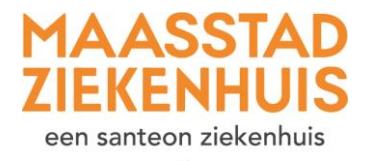

## $\ast$ **Handleiding 'Stel een vraag via e-consult'**

U wilt een vraag aan uw arts stellen via een e-consult. Volg elke stap in deze uitleg.

**Stap 1** Als u ingelogd bent op Mijn Maasstad Ziekenhuis, ziet u deze startpagina. Klik op 'E-consult'.

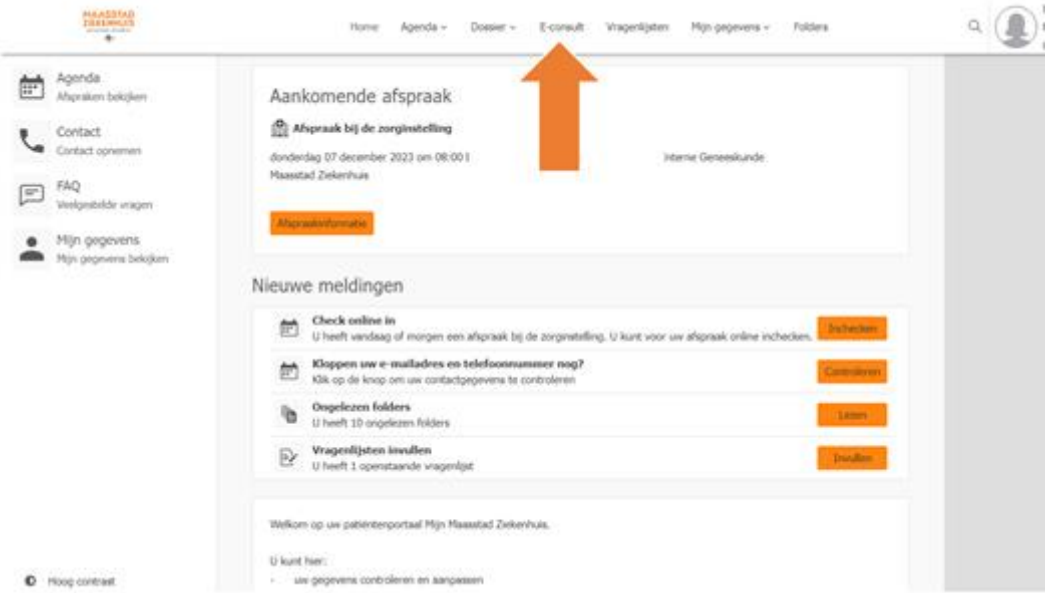

**Stap 2** Klik op 'Start nieuw e-consult'.

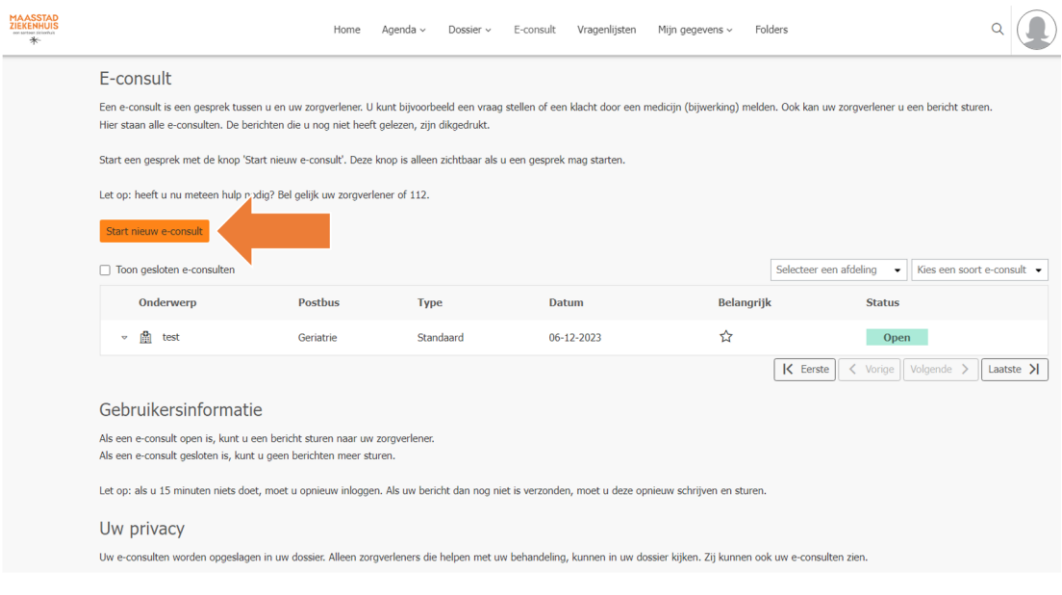

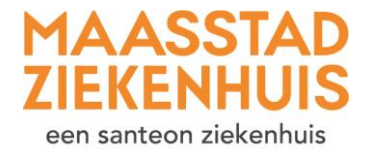

 $\ast$ 

**Stap 3** Klik op 'Aan' en kies de polikliniek waar u het bericht naartoe wilt sturen. Klik op 'Kiezen'.

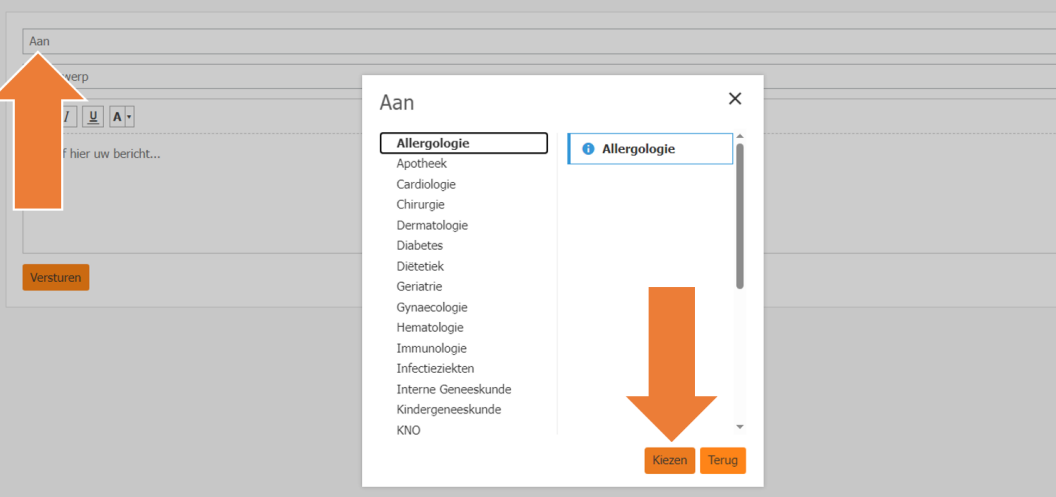

**Stap 4** Zet bij 'Onderwerp' waar uw bericht over gaat. Schrijf bij 'Schrijf hier uw bericht' het bericht aan uw zorgverlener.

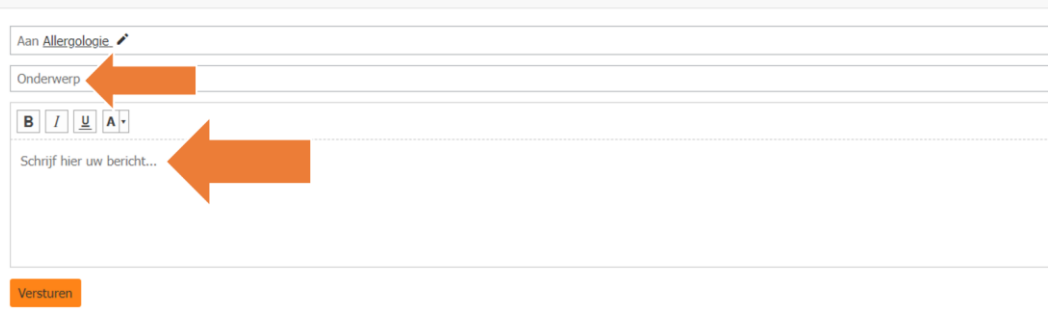

## **Stap 5** Klik op 'Versturen'.

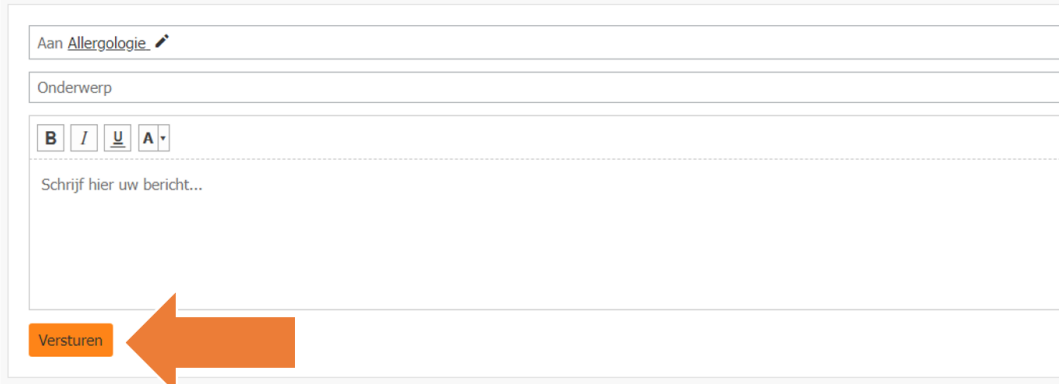

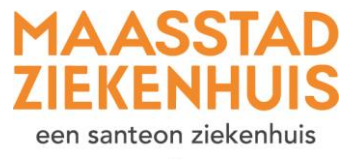

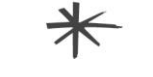

**Stap 6** U heeft het bericht verstuurd! U krijgt een melding te zien. U ontvangt binnen 3 werkdagen antwoord.

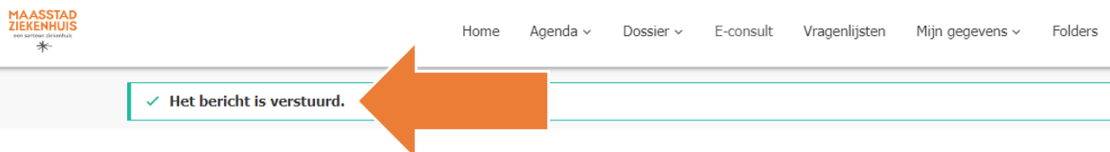

**Stap 7** Wilt u nog iets aanpassen in het bericht? Dat kan als uw bericht nog niet is gelezen. Klik op het bericht en daarna klik op 'Veranderen'.

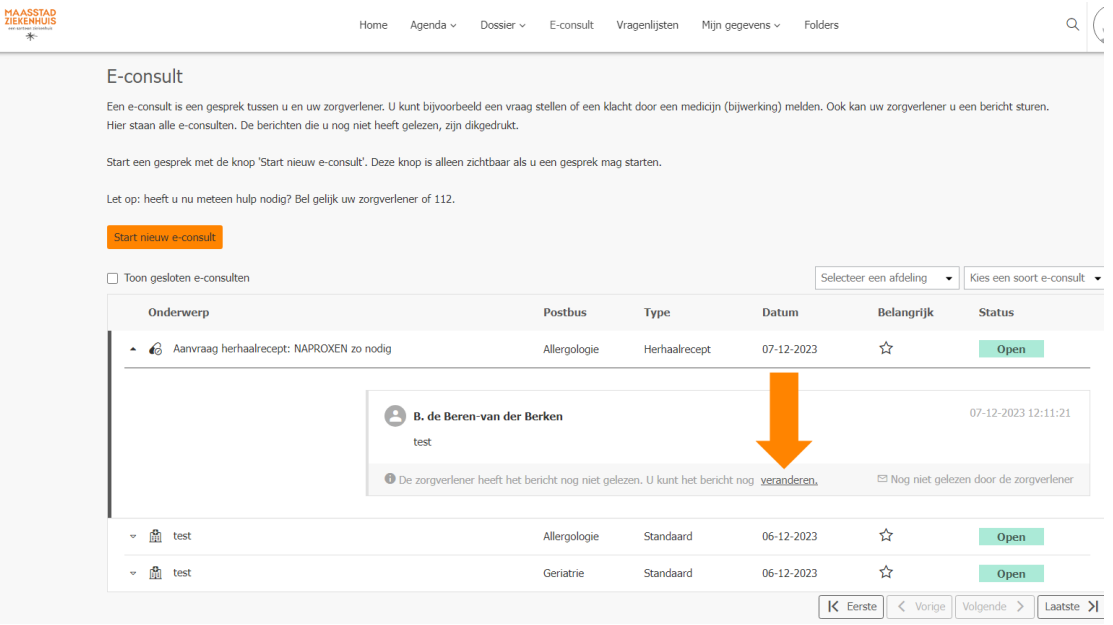

**Stap 8** Als uw toestemming voor contact via e-mail en sms op 'Ja' staat, ontvangt u een mailtje als er een nieuw e-consult of een reactie is geplaatst.